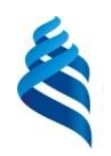

#### МИНИСТЕРСТВО НАУКИ И ВЫСШЕГО ОБРАЗОВАНИЯ РОССИЙСКОЙ ФЕДЕРАЦИИ Федеральное государственное автономное образовательное учреждение высшего образования

#### **«Дальневосточный федеральный университет»**

(ДВФУ)

#### **ИНСТИТУТ МАТЕМАТИКИ И КОМПЬЮТЕРНЫХ ТЕХНОЛОГИЙ**

СОГЛАСОВАНО УТВЕРЖДАЮ  $C_{q_1q_2q_3}$  Сущенко А.А. (подпись) (ФИО)

Руководитель ОП Директор департамента  $C_{\mu\mu\mu\nu}$  Сущенко А.А. (подпись) (ФИО) «25» марта 2022 г.

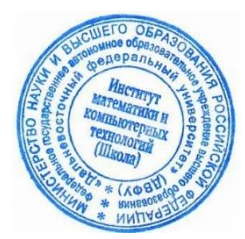

#### РАБОЧАЯ ПРОГРАММА ДИСЦИПЛИНЫ

*Web-программирование*

*Направление подготовки 02.03.01 Математика и компьютерные науки (Программы бакалавриата «Прикладная математика и компьютерные науки»)* Форма подготовки *очная*

курс *2* семестр *3* лекции *00* час. практические занятия *00* час. лабораторные работы *32* час. в том числе с использованием МАО лек. 00 час. / пр. 00 час. / лаб. 9 час всего часов аудиторной нагрузки *32* час. самостоятельная работа *49* час. в том числе на подготовку к экзамену *36* час. контрольные работы (количество) 1 курсовая работа / курсовой проект не предусмотрены зачет не предусмотрен экзамен 3 семестр

Рабочая программа составлена в соответствии с требованиями Федерального государственного образовательного стандарта по направлению подготовки 02.03.01 **Математика и компьютерные науки**  утвержденного приказом Министерства образования и науки РФ от 23 августа 2017 г. №807 (с изменениями и дополнениями).

Рабочая программа обсуждена на заседании департамента, математического и компьютерного моделирования протокол № 6 от «25» марта 2022 г.

Директор департамента  $\sqrt{\frac{C_{\psi\psi}}{C_{\psi\psi}}}\sqrt{C_{\psi\psi}}$ Составители: Сущенко А.А

Владивосток 2022

#### **Оборотная сторона титульного листа РПД**

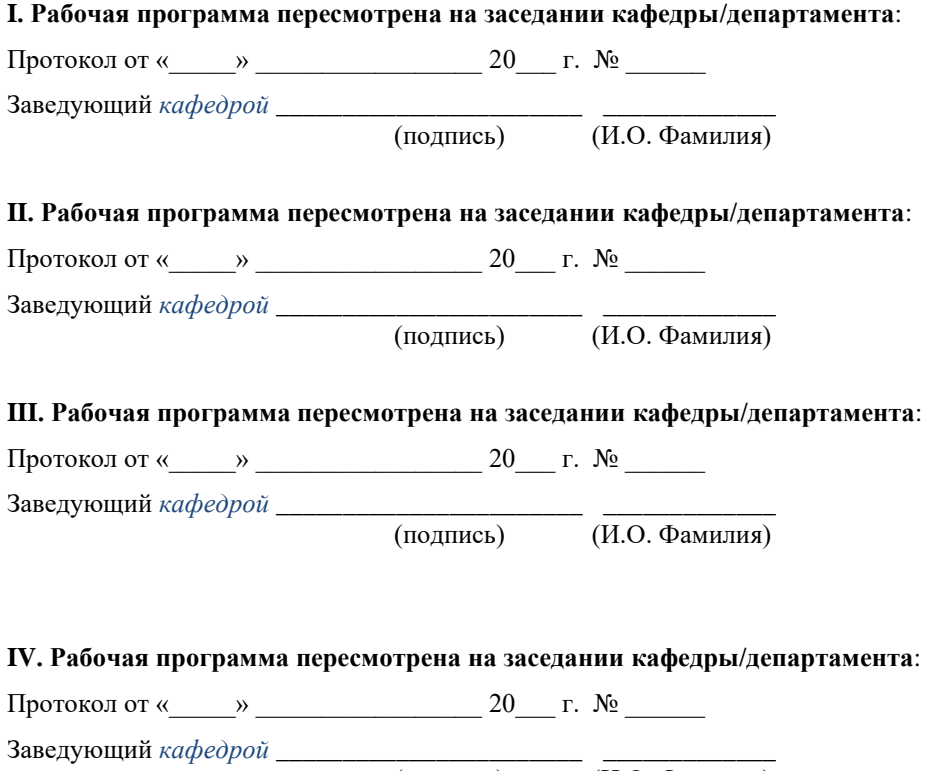

(подпись) (И.О. Фамилия)

#### I. ЦЕЛИ И ЗАДАЧИ ОСВОЕНИЯ ДИСЦИПЛИНЫ:

Цель: Формирование у студентов неюридических специальностей правовой культуры и правосознания, умение ориентироваться в жизненных и профессиональных ситуациях с позиций закона и права.

Залачи:

- формировать устойчивые знания в области права;
- развивать уровень правосознания и правовой культуры студентов;

развивать способности восприятия и анализа нормативноправовых актов, в том числе для применения этих знаний в своей профессиональной деятельности;

формировать и укреплять навыки практического применения норм права

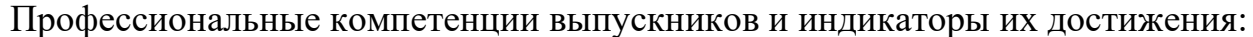

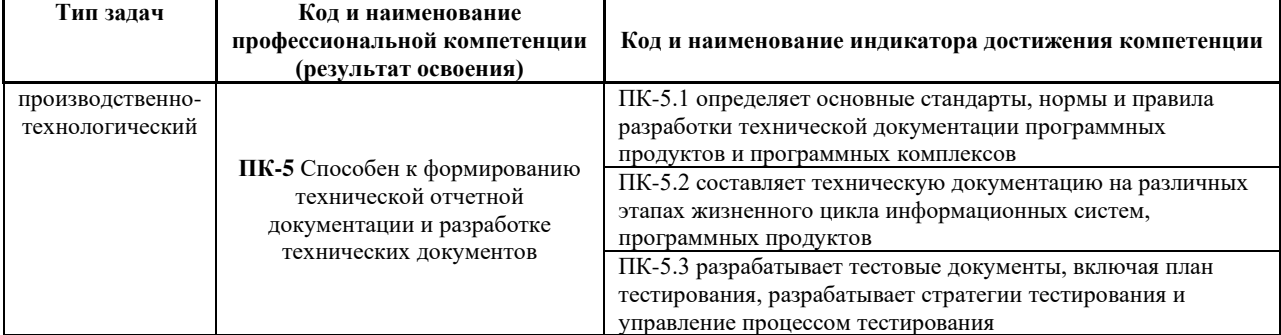

Для формирования вышеуказанных компетенций в рамках дисциплины «Web-программирование» применяются следующие методы активного/ интерактивного обучения:

- презентации с использованием доски, книг, видео, слайдов, компьютеров и т.п., с последующим обсуждением материалов,
- обратная связь с формированием общего представления об уровне владения знаниями студентов, актуальными для занятия,
- разминка с вопросами, ориентированными на выстраивание логической цепочки из полученных знаний (конструирование нового знания).

работа в малых группах (дает всем студентам возможность практиковать участвовать  $\overline{B}$ работе, навыки сотрудничества, межличностного общения).

#### ТРУДОЁМКОСТЬ ДИСЦИПЛИНЫ И ВИДОВ УЧЕБНЫХ  $\Pi$ . ЗАНЯТИЙ ПО ДИСЦИПЛИНЕ

Общая трудоемкость дисциплины составляет 3 зачётные единицы (108 академических часа).

(1 зачетная единица соответствует 36 академическим часам)

Видами учебных занятий и работы обучающегося по дисциплине могут являться:

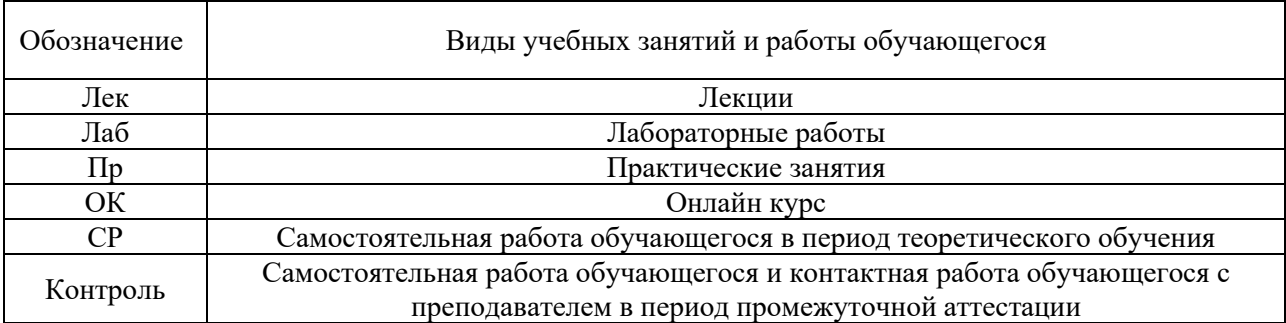

#### Структура дисциплины:

Форма обучения – очная.

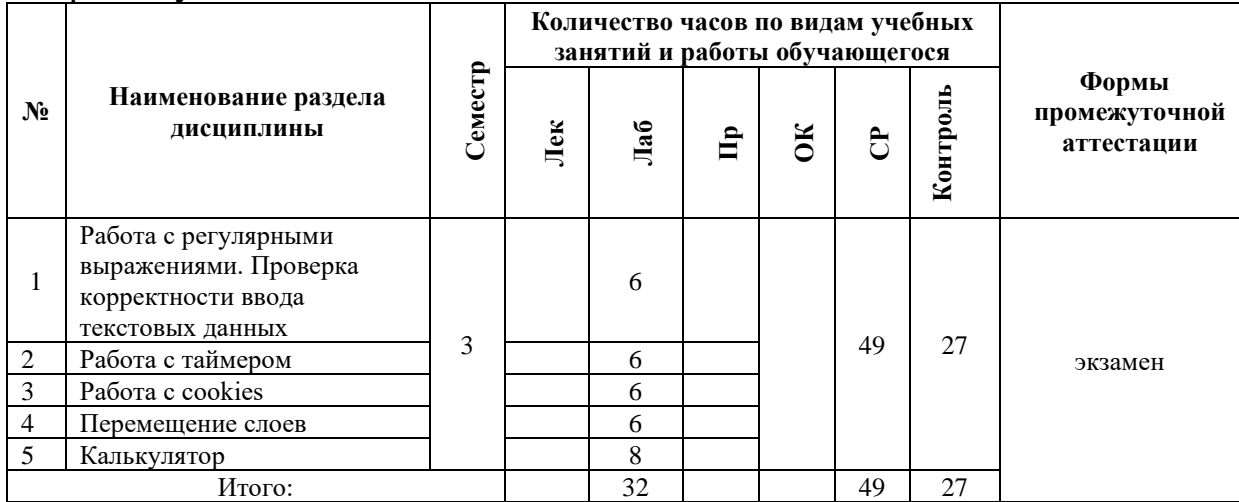

# **III. СТРУКТУРА И СОДЕРЖАНИЕ ТЕОРЕТИЧЕСКОЙ ЧАСТИ КУРСА**

Теоретическая часть не предусмотрена учебным планом.

# **IV. СТРУКТУРА И СОДЕРЖАНИЕ ПРАКТИЧЕСКОЙ ЧАСТИ КУРСА И САМОСТОЯТЕЛЬНОЙ РАБОТЫ**

**Лабораторная работа № 1. Работа с регулярными выражениями. Проверка корректности ввода текстовых данных** Понятие регулярного выражения. Основные методы. Проверка корректности ввода данных.

**Лабораторная работа № 2. Работа с таймером** Понятие таймера. Создание скрипта, реализующего электронные часы. Создание скрипта, реализующего электронный будильник.

**Лабораторная работа № 3. Работа с cookies** Понятие cookies. Работа с cookies. Статистика посещения страницы.

**Лабораторная работа № 4. Перемещение слоев** Понятие слоя. Объект event. Обработка событий. Перемещение слоев.

**Лабораторная работа № 5. Калькулятор** Обработка содержимого форм. Объект Math. Реализация калькулятора.

# **V. УЧЕБНО-МЕТОДИЧЕСКОЕ ОБЕСПЕЧЕНИЕ САМОСТОЯТЕЛЬНОЙ РАБОТЫ ОБУЧАЮЩИХСЯ (***И ОНЛАЙН КУРСА ПРИ НАЛИЧИИ***)**

Учебно-методическое обеспечение самостоятельной работы обучающихся по дисциплине «Web-программирование» включает в себя:

- план-график выполнения самостоятельной работы по дисциплине, в том числе примерные нормы времени на выполнение по каждому заданию;
- методические рекомендации по выполнению заданий для самостоятельной работы;

• требования к представлению и оформлению результатов самостоятельной работы;

• критерии оценки выполнения самостоятельной работы.

| $N_2$<br>$\Pi/\Pi$ | Дата/сроки<br>выполнения | Вид<br>самостоятельной<br>работы        | Примерные нормы<br>времени на<br>выполнение | Форма контроля   |
|--------------------|--------------------------|-----------------------------------------|---------------------------------------------|------------------|
|                    | $1-3$ недели             | Лабораторная работа<br>$N_2$ 1          | 6 час.                                      | Письменный отчет |
| 2                  | 4-7 недели               | Лабораторная работа<br>N <sub>0</sub>   | 6 час.                                      | Письменный отчет |
| 3                  | 8-11 недели              | Лабораторная работа<br>$N0$ 3           | 6 час.                                      | Письменный отчет |
| $\overline{4}$     | $12 - 14$ недели         | Лабораторная работа<br>N <sub>2</sub> 4 | 6 час.                                      | Письменный отчет |
|                    | 15-18 недели             | Лабораторная работа<br>Nº5              | 7 час.                                      | Письменный отчет |

**План-график выполнения самостоятельной работы по дисциплине**

#### **Рекомендации по самостоятельной работе студентов**

Самостоятельная работа включает подготовку к выполнению индивидуальных лабораторных заданий, подготовку к зачету, экзамену.

#### **Рекомендации по составлению отчетов**

В процессе подготовки отчетов к лабораторным работам у студентов развиваются навыки составления письменной документации и систематизации имеющихся знаний, что, несомненно, пригодится им в дальнейшей учебной и профессиональной деятельности. При составлении отчетов настоятельно рекомендуется придерживаться следующей структуры:

- 1) Постановка задачи;
- 2) Спецификация используемых функций и типов данных;

3) Описание тестов, на которых программа проходила проверку.

### **Критерии оценивания самостоятельных работ**

Результаты лабораторной работы оцениваются по трехбалльной шкале:

- 1. Решение частично удовлетворяет условию задачи, проходит большую часть тестов, однако требует существенной доработки;
- 2. Решение полностью удовлетворяет условию задачи, проходит все тесты, однако имеет ряд недостатков, требующих некоторой доработки;

Решение полностью удовлетворяет условию задачи, проходит все тесты и не требует дальнейшей доработки.

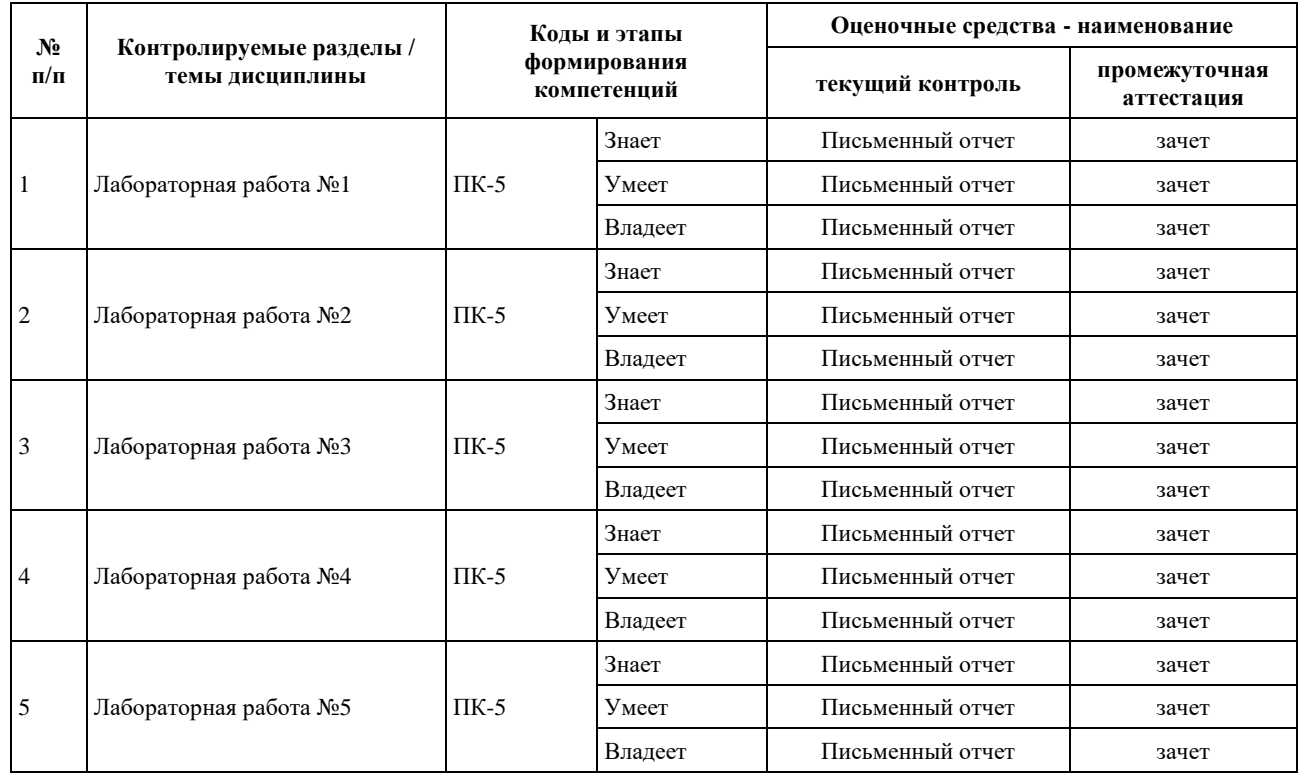

# **VI. КОНТРОЛЬ ДОСТИЖЕНИЯ ЦЕЛЕЙ КУРСА**

# **VII. СПИСОК УЧЕБНОЙ ЛИТЕРАТУРЫ И ИНФОРМАЦИОННО-МЕТОДИЧЕСКОЕ ОБЕСПЕЧЕНИЕ ДИСЦИПЛИНЫ**

### **Основная литература (электронные и печатные издания)**

1. Алексеев, А.П. Введение в WEB-дизайн: учеб. пособие для вузов / А.П. Алексеев. – М.: СОЛОН-ПРЕСС, 2008. – 184 с.

2. Веллинг, Л. Разработка Web-приложений с помощью PHP и MySQL. / Л. Веллинг, Л. Томсон; 3-е изд.: пер. с англ. – М.: Издательский дом «Вильямс», 2008. – 880 с.

3. Вьюхин, В.В. Базы данных: учеб. пособие для вузов. Ч. 1. Лабораторный практикум / В.В. Вьюхин, С.В. Супрун, Т.А. Кочнева. – Екатеринбург: Изд-во РГППУ, 2005. – 66 с.

4. Евсеев, Д.А. Web-дизайн в примерах и задачах: учеб. пособие / Д.А. Евсеев, В.Р. Трофимов; Под. ред. В.В. Трофимова. – М.: КНОРУС, 2010.  $-272$  c.

5. Котеров, Д.В. PHP 5 / Д.В. Котеров, А.Ф. Костарев. – 2-е изд., перераб. и доп. – СПб.: БХВ Петербург, 2008. – 1104 с.

6. Рейсинг, Джон. JavaScript. Профессиональные приемы программирования: учеб. пособие / Джон Рейсинг. – СПб.: Питер, 2008. – 351 с.

7. Фролов И.К. Разработка, дизайн, программирование и раскрутка Web-сайта: И.К. Фролов, В.А. Перелыгин, Е.Э. Самойлов. – М.: Триумф,  $2009. - 304$  c.

8. Чиртик, А.А. HTML: А.А. Чиртик. – Спб. : Питер, 2006. – 219 с.

# **Дополнительная литература**

1. Action Script 3.0 для Adobe Flash CS4 Professional: официальный учебный курс. – М.: Эксмо, 2009. – 400 с.

2. Аксак, В.А. Новейшая энциклопедия Интернет 2007 [Текст]: всеобъемлющее руководство по эффективному использованию Сети / В.А. Аксак; ред. В.В. Александров. – М.: ЭКСМО, 2007. – 912 с.

3. Биндер, Кейт. Adobe Photoshop CS4 за 24 часа/ Кейт Биндер; Пер. с англ. – М.: ООО «И.Д. Вильямс», 2010. – 528 с.

4. Венедюхин, А.А. Создание сайтов. Новейшая энциклопедия/ А.А. Венедюхин, А.А. Воробьев. – М.: Эксмо, 2009. – 416 с.

5. Глушаков, С.В. CorelDRAW X4/ С.В. Глушаков, Е.В. Гончарова. – 3-е изд. доп. и перераб. – М.: АСТ, 2008. – 476 с.

6. Дунаев, В.В. Самоучитель JavaScript: учеб. пособие / В.В. Дунаев. – 3-е изд. – Спб.: Питер, 2008. – 400 с.

7. Котеров, Д.В. PHP 5 / Д.В. Котеров, А.Ф. Костарев. – 2-е изд., перераб. и доп. – СПб.: БХВ Петербург, 2008. – 1104 с.

8. Третьяк, Т.М. Практикум Web-дизайна: практикум / Т.М. Третьяк, М.В. Кубарева. – М.: СОЛОН-ПРЕСС, 2007. – 173 с.

# **VIII. МЕТОДИЧЕСКИЕ УКАЗАНИЯ ПО ОСВОЕНИЮ ДИСЦИПЛИНЫ**

Для выполнения лабораторных работ следует ознакомиться с рекомендуемой литературой, не пренебрегать советами преподавателя и задавать ему, интересующие Вас, вопросы.

# **IX. МАТЕРИАЛЬНО-ТЕХНИЧЕСКОЕ ОБЕСПЕЧЕНИЕ ДИСЦИПЛИНЫ**

Для обеспечения освоения дисциплины необходим класс ПК с доступом в Интернет. Программное обеспечение: Веб-сервер Apache с поддержкой PHP, СУБД MySQL.

Образовательный процесс по дисциплине проводится в лекционных и компьютерных аудиториях.

Мультимедийная лекционная аудитория (мультимедийный проектор, настенный экран, документ-камера) о. Русский, кампус ДВФУ, корпус 20(D), ауд. D738, D654/D752, D412/D542, D818, D741, D945, D547, D548, D732

Компьютерные классы: (доска, 15 персональных компьютеров) о. Русский, кампус ДВФУ, корпус 20(D), D733, D733а, D734, D734а, D546, D546а, D549а (Кампус ДВФУ), оснащенные компьютерами класса Pentium и мультимедийными (презентационными) системами, с подключением к общекорпоративной компьютерной сети ДВФУ и сети Интернет.

### **X. ФОНДЫ ОЦЕНОЧНЫХ СРЕДСТВ**

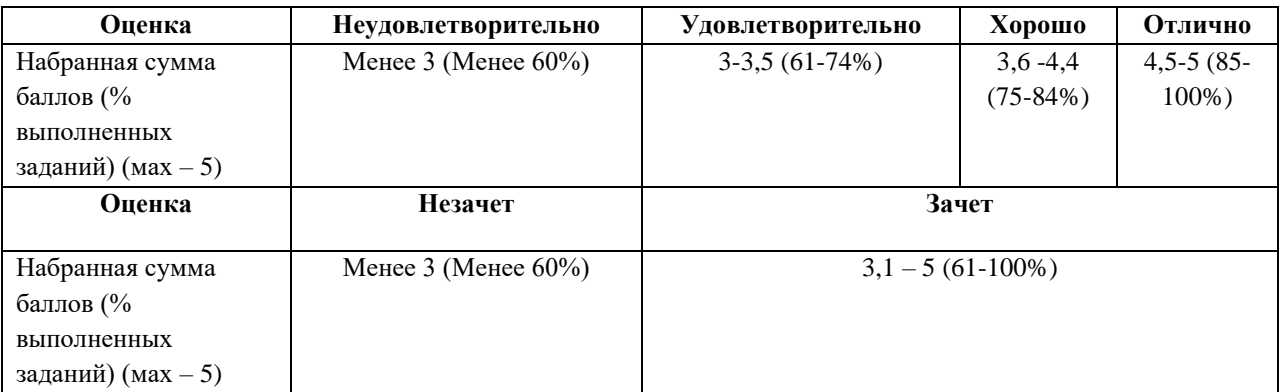

#### **Описание показателей и критериев оценивания:**

#### **Критерии оценивания**

В течение семестра студентам последовательно выдается набор из 5-х лабораторных работ, каждая из которых имеет вес 14%. Посещаемость занятий также учитывается и имеет вес 10%. Также проводится экзамен, вес которого составляет 30% от общего рейтинга (результат экзамена оценивается по трехбалльной шкале). По результатам всех контрольных мероприятий необходимо набрать рейтинг не менее 65% для получения оценки *удовлетворительно*, не менее 75% для получения оценки *хорошо*, и не менее 85% для получения оценки *отлично*.

#### **Лабораторные работы**

## **1. Работа с формами. Программирование на Java Script.**

*Вариант 1.* Написать скрипт, реализующий калькулятор в "обычном" режиме (число-операция-число. - =). Вид: верхн. строка (во всю ширину) – текст. поле; далее кнопки в 4-х рядах (во всю ширину). Параметры калькулятора:

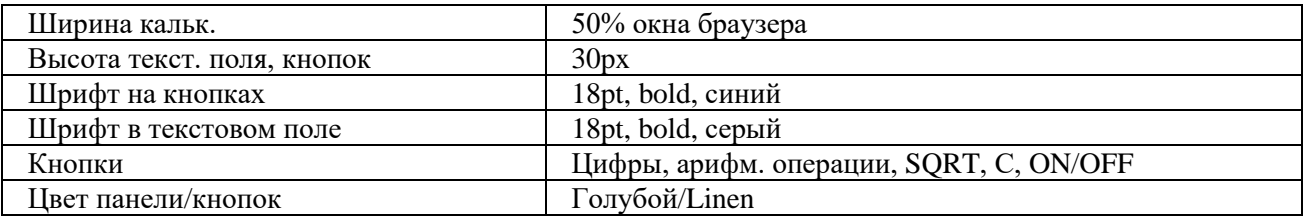

*Вариант 2.* Написать скрипт, реализующий калькулятор, позволяющий вводить в тексто вое поле арифметич. выражение (напр.: 2+(3/4- 7.5)\*3) и вычисляющего его после нажатия на =. Вид: верхн. строка (во всю ширину) – текст. поле; далее кнопки в 4-х рядах (во всю ширину). Параметры калькулятора:

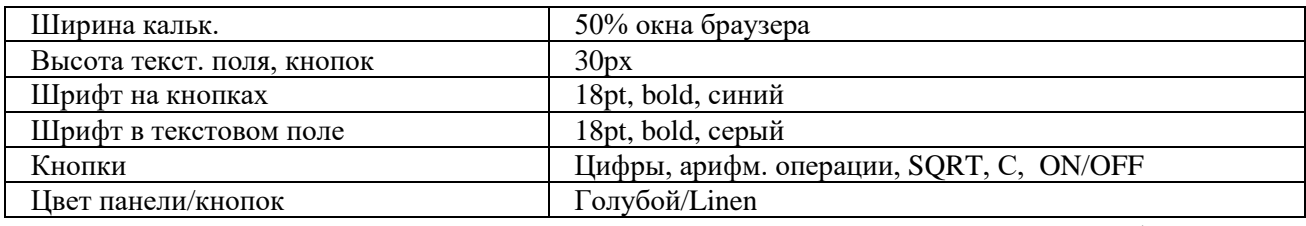

*Вариант 3.* Написать скрипт, реализующий калькулятор в "обычном" режиме (число-операция-число.- =). Вид: верхн. строка (во всю ширину) – текст. поле; далее кнопки в 5-х рядах (во всю ширину). Параметры калькулятора:

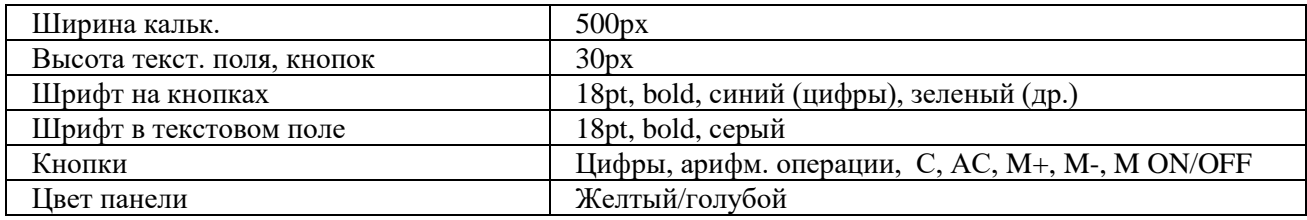

*Вариант 4.* Написать скрипт, реализующий калькулятор, позволяющий вводить в текстовое поле арифметич. выражение (напр. :  $2+(3/4-$ 7.5)\*3) и вычисляющего его после нажатия на =. Вид: верхн. строка (во всю ширину) – текст. поле; далее кнопки в 4-х рядах (во всю ширину). Параметры калькулятора:

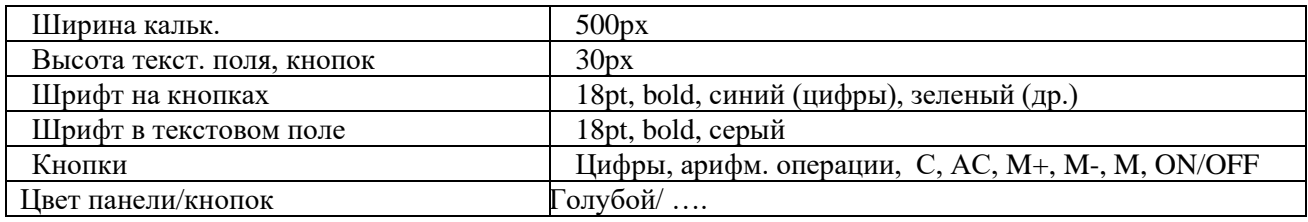

*Вариант 5.* Написать скрипт, реализующий калькулятор в "обычном" режиме (число-операция-число.- =). Вид: верхн. строка (во всю ширину) – текст. поле; далее кнопки в 5-х рядах (во всю ширину). Параметры калькулятора:

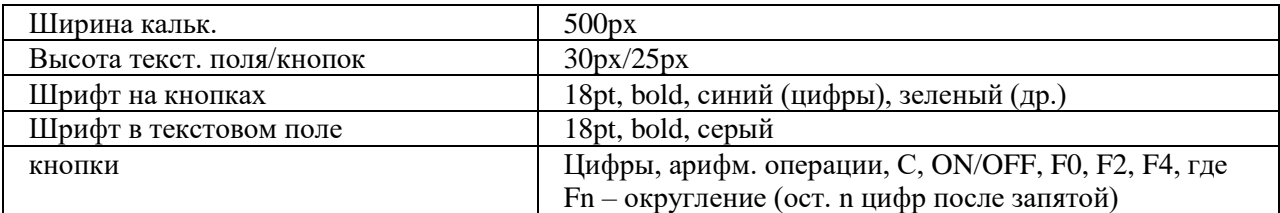

*Вариант 6.* Написать скрипт, реализующий калькулятор, позволяющий вводить в текстовое поле арифметич. выражение (напр. :  $2+(3/4-$ 7.5)\*3) и вычисляющего его после нажатия на =. Вид: верхн. строка (во всю ширину) – текст. поле; далее кнопки в 5-х рядах (во всю ширину). Параметры калькулятора:

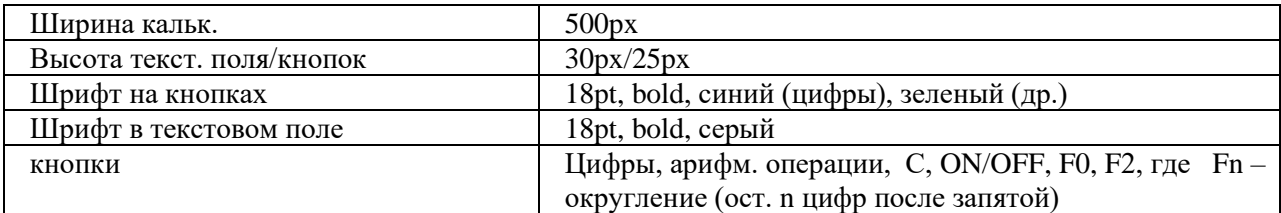

*Вариант 7.* Написать скрипт, реализующий калькулятор в "обычном" режиме (число-операция-число.- =, функция-аргумент- =). Вид: верхн. строка (во всю ширину) – текст. поле; далее кнопки в 5-х рядах (во всю ширину). Параметры калькулятора:

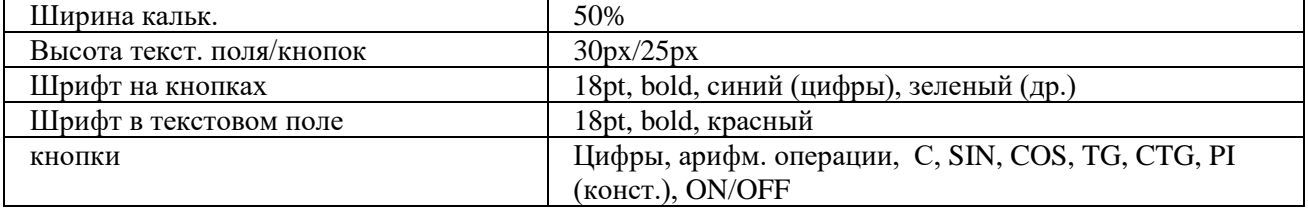

*Вариант 8.* Написать скрипт, реализующий калькулятор, позволяющий вводить в текстовое поле арифметич. выражение (напр. : SIN(2)+(3/4-7.5)\*3) и вычисляющего его после нажатия на = Вид: верхн. строка (во всю ширину) – текст. поле; далее кнопки в 5-х рядах (во всю ширину). Параметры калькулятора:

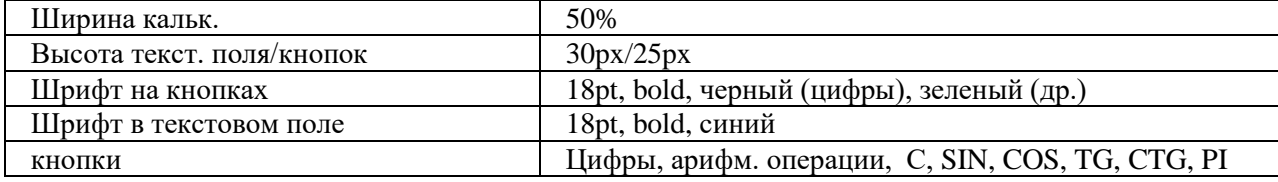

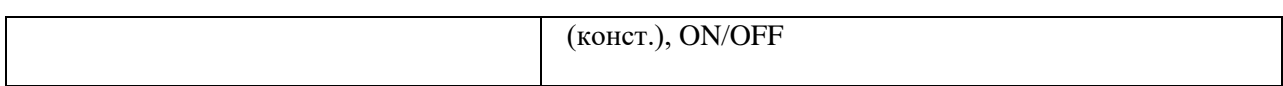

*Вариант 9.* Написать скрипт, реализующий калькулятор в "обычном" режиме (число-операция-число.- =, функция-аргумент- =). Вид: верхн. строка (во всю ширину) – текст. поле; далее кнопки в 5-х рядах (во всю ширину). Требования:

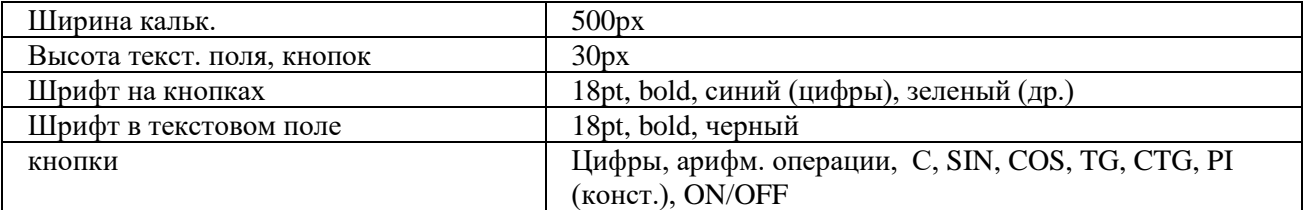

*Вариант 10.* Написать скрипт, реализующий калькулятор, позволяющий вводить в текстовое поле арифметич. выражение (напр. : SIN(2)+(3/4-7.5)\*3) и вычисляющего его после нажатия на = Вид: верхн. строка (во всю ширину) – текст. поле; далее кнопки в 5-х рядах (во всю ширину). Требования:

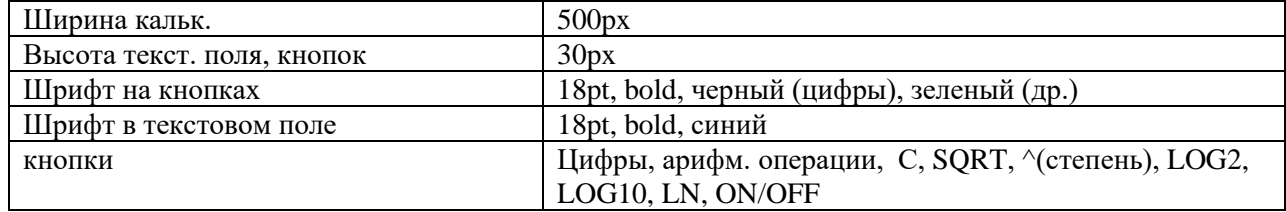

*Вариант 11.* Написать скрипт, реализующий калькулятор в "обычном" режиме (число-операция-число.- =, функция-аргумент- =). Вид: верхн. строка (во всю ширину) – текст. поле; далее кнопки в 5-х рядах (во всю ширину). Требования:

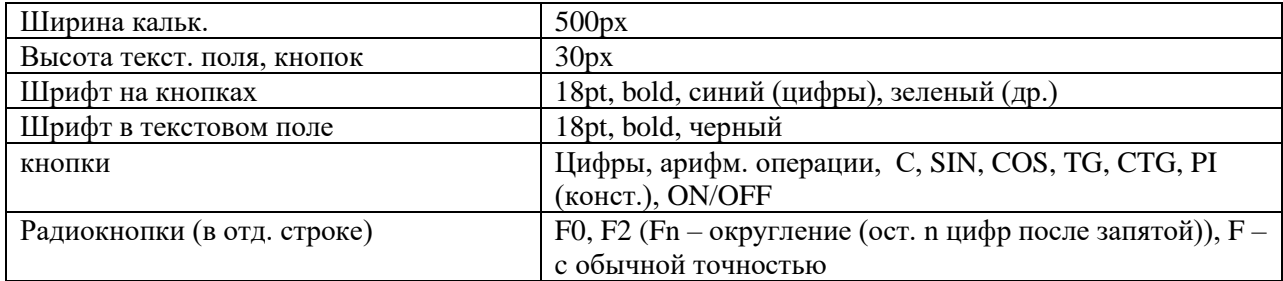

*Вариант 12.* Написать скрипт, реализующий калькулятор, позволяющий вводить в текстовое поле арифметич. выражение (напр. : SIN(2)+(3/4-7.5)\*3) и вычисляющего его после нажатия на = Вид: верхн. строка (во всю ширину) – текст. поле; далее кнопки в 5-х рядах (во всю ширину). Требования:

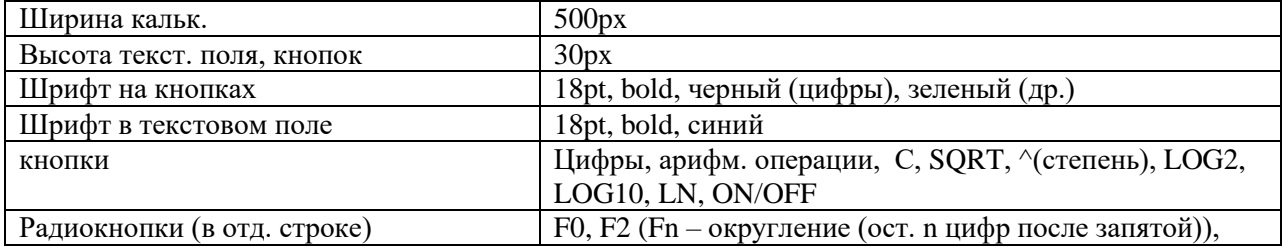

F - с обычной точностью

# 2. Программирование на Java Script. Регулярные выражения. Проверка корректности ввода текстовых данных

Создать web-страницу, содержащую текстовые поля для ввода персональных данных с ограничениями согласно таблице:

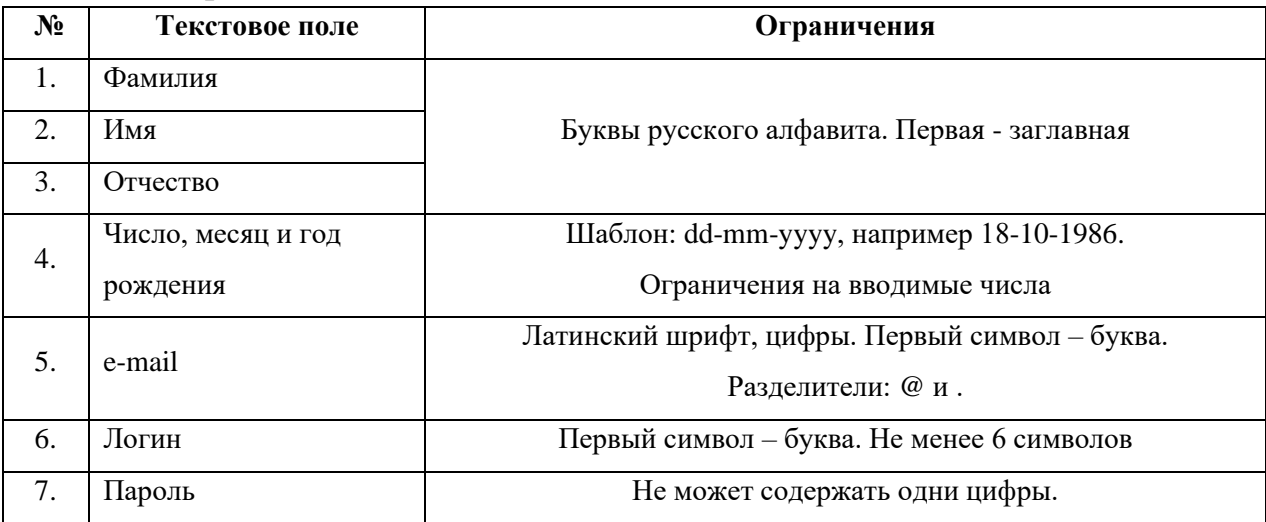

Разбивку страницы и выравнивание текстовых полей осуществить с помощью таблицы. Разместить на странице кнопку, по нажатию на которую будет происходить проверка введенных данных и вывод соответствующего сообщения об их корректности.

Приложение

1. Некоторые спец. символы, используемые в регулярных выражениях:

- $\boldsymbol{\wedge}$ начало строки
- $\mathbb{S}$ конец строки
- любой символ
- $x | y$ один из символов х или у
- $\{n\}$ п повторений предыдущего символа
- $\{n,\}$ п или более повторений предыдущего символа
- ${n,m}$  от *п* до *т* повторений предыдущего символа
- $+$ предыдущий символ встречается 1 или более
- $[xyz]$ раз
- $\lfloor \Delta xyz \rfloor$  один из перечисленных символов
- $\mathbf{d}$ любой символ кроме перечисленных
- $\mathbf{D}$ цифровой символ (эквивалентно [0-9])
- $\setminus w$ нецифровой символ (эквивалентно [^0-9]) любой буквенно-цифровой символ или знак
- $\setminus W$ (эквивалентно [A-z0-9]) любой не буквенно-цифровой символ или знак (эквивалентно [^A-z0-9\_])

2. Метод exec(*строка*) осуществляет поиск регулярного выражения в заданной строке. Возвращает подстроку, соответствующую первому совпадению.

3. Некоторые свойства объекта RegExp :

input – возвращает строку, в которой был осуществлен результативный поиск index – возвращает позицию первого успешного поиска (если нет совпадения, то -1)

4. Примеры регулярных выражений:

/\d+/ - одна или более цифр

 $/[A-z][3]$  - последовательность из не менее трех латинских букв

/^.{4}\$/ - любая строка из 4-х символов

/^\D+\$/ - строка из одного или более нецифровых символов

5. Пример странички, осуществляющей поиск регулярного выражения в задаваемой строке:

 $\langle$ html $>$ 

<script>

```
function fun(str,regexp)
```

```
\left\{ \right.
```

```
var re = eval(regexp);
```

```
var a = re.exec(str);
```

```
alert(' Строка поиска: ' + RegExp.input + '\n Совпадение: ' + а + '\n Позиция
первого совпадения: ' +
```

```
RegExp.index);
```

```
}
```

```
</script>
```
<body>

```
<p align="center">
```

```
<font face="Verdana,Arial" size="2">
```

```
Поиск регулярного выражения в заданной строке
```

```
</p>
```

```
<form name="fname">
Строка: <br>
```

```
<input type="text" name="str" size="30">
```
 $br>$ 

 $\langle$ hr>

```
Регулярное выражение:<br>
```

```
<input type="text" name="regexp" size="30">
```
 $br>$ 

 $\langle$ hr $>$ 

<input type="button" value="Поиск" onclick="fun(document.fname.str.value, document.fname.regexp.value);">

</form>

</font>

</body>

</html>

# **3. Программирование на Java Script. Использование таймера.**

Создать web-страницу, реализующую электронные часы в формате ЧЧ : ММ : СС. Вывод текущего времени осуществить в текстовое поле <input>. Используя таблицы стилей CSS, задать размер текстового поля, фон, параметры шрифта (размер, цвет, …). Включить в функцию электронных часов будильник. Время для сигнала будильника задавать в двух текстовых полях (часы, минуты). Сигнал будильника осуществить в виде периодической смены цвета фона текстового поля часов. Разбивку страницы и выравнивание текстовых полей осуществить с помощью таблицы.

### *Приложение*

1. Некоторые методы объекта Date:

getHours(), getMinutes(), getSeconds()

– возвращает час суток (0-23), минуты(0-59), секунды(0-59)

2. Создание таймера осуществляется методом setInterval(), который выполняет код через указанный временной интервал. Синтаксис метода:

setInterval(*выполняемый код, временной интервал в милисекундах*).

По окончании работы, используйте метод clearInterval() для прекращения работы таймера и удаления его из памяти.

3. Пример реализации простейших часов:

```
\langlehtml>
```

```
<script>
var tmr;
function timer(){
tmr=setInterval("clock()",1000);
}
function clock(){
var d = new Date():
\alpha document.formname.textfield.value
d.getHours()+':'+d.getMinutes()+':'+d.getSeconds();
}
function stop(){
clearInterval(tmr);
```

```
\mathcal{F}\langlescript\rangle<br />body onload="timer();" onbeforeunload="stop();">
\leq form name="formname">
<input type="text" name="textfield" style="font-size: 14pt; font-weight: 700;
width: 100">
\langleform\rangle</body>
\langlehtml>
```
### 4. Программирование на Java Script. Использование Cookies.

Создать скрипт, который осуществляет сбор и вывод статистики посещений страницы конкретным клиентом. Идентификация компьютера клиента и хранение данных по статистике посещений осуществить с помощью Cookies. Выводимая статистика должна включать следующую информацию о посещениях:

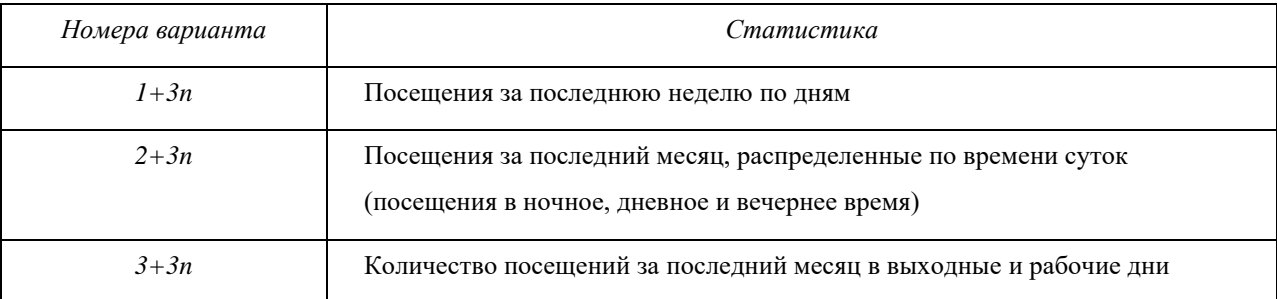

Предусмотреть в скрипте проверку разрешено ли использование Cookies на компьютере клиента (свойство cookieEnabled объекта naigator).

### Приложение

1. Установка cookies осуществляется через свойство cookie объекта document: document.cookie = "< $u_{M,R}$  cookie>=< $3$ начение cookie>; expires=< $6$ ремя действия cookie>".

Время действия cookie задается в милисекундах в GMT формате.

2. При создании нескольких cookie (например, cookie1, cookie2, ...) значение document.cookie представляет собой следующую строку:

" cookie1=< $\alpha$ начение cookie1>; cookie2=< $\alpha$ начение cookie2>; ...."

3. Считывание значения cookie можно осуществлять через свойство length и метод substring () объекта String.

4. Для установки времени действия соокіе требуется использовать методы объекта Date: getTime() - получение текущего времени (количество миллисекунд с 00:00 1.01.1970); toGMTString() - перевод времени в GMTформат строкового типа.

```
5. Пример простейшего счетчика.
<html>
<script>
function f1()if(document.cookie){
var c = document.cookie;var n = c. length;
counter = c.substring(8,n-1);
counter++;
var d = new Date);
d.setTime(d.getTime() + 10000000);
var exp = d.toGMTString();
document.cookie="visits="+counter+"; visits1="+counter+"; expires="+exp;
alert(counter);
}
else{
var d = new Date);
d.setTime(d.getTime() + 10000000);
var exp = d.toGMTString();
document.cookie="visits=1; expires="+exp;
alert(1);
}
}
</script>
<body onload="f1()">
</body>
</html>
```
### **5. Программирование на Java Script. Перемещение слоев.**

Создать страницу, содержащую несколько графических элементов (например, елка и игрушки, либо продуктовая корзинка и продукты и др.). Все графические элементы необходимо спозицировать через стили. Написать скрипт, позволяющий перемещать графические элементы с помощью мыши. При перемещении какого-либо слоя он должен располагаться поверх остальных слоев. Предусмотреть наличие *главного* слоя, при перемещении которого все слои расположенные на нем перемещаются вместе с ним (например, при перемещении елки, игрушки перемещаются вместе с елкой). *Приложение* 

Пример скрипта реализующего перемещение слоев: <html>

```
<head>
lt;title> Перемещение слоевlt;/title>
<head>
<script language=javascript>
var draggedEl=null; 
var shiftX, shiftY;
function moveMouse(){
if((event.button == 1) && (draggedEl != null)){
draggedE1-style.pixelTop = event clientY - shiftY;draggedEl.style.pixelLeft = event.clientX - shiftX;
}
}
function isDragEnabled(el){ 
if (el != null)if(el.getAttribute("dragEnabled") != null) return el;
}
return null;
}
function pressMouseDown(){
var el = isDragEnabled(event.srcElement);
if(el != null){
draggedEl = el;shiftX = event.offsetX;shiftY = event.offsetY;}
}
</script>
\& onmousedown = "pressMouseDown();"
onmousemove = "moveMouse();"
onmouseup = "draggedEl = null;" >
<h1 style="position: absolute; left: 100; top: 100;" dragEnabled>
Привет участникам конференции!
</h1>
<h1 style="position: absolute; left: 100; top: 300;" dragEnabled>
Hello!!!
<h1>
</body>
</html>
```
# 6. Программирование на РНР. Файловый ввод/вывод. Счетчик обращения к странице.

Написать сценарий, реализующий счетчик обращения к странице. Требования: традиционный дизайн (либо путем включения графических элементов, либо путем использования таблицы стилей), наличие количества посещений за текущий день и общего количества посещений. Хранение всей информации осуществлять в текстовом файле. Считывание и запись данных в файл осуществить с помощью функций fwrite, fread, либо их аналогов.

```
Приложение
```
1. Проверка существования файла:

file\_exists (\$filename)  $\rightarrow$  TRUE/FALSE

2. Открытие и закрытие файлов:

fopen(\$filename, режим)  $\rightarrow$  файловый манипулятор (file handle), целое fclose(манипулятор)

режимы:

только чтение. Указатель текущей позиции в начало.  $\mathbf{r}$ 

 $r+$ чтение и запись.....

запись. Указатель в начало. Содержимое уничтожается. w+ чтение и W запись.....

только запись. Указатель в конец Если файла нет - попытка создать....  $\mathbf{a}$ 

чтение и запись.....  $a+$ 

3. Запись в файл:

fwrite(манипулятор, строка [, длина в символах])

4. Чтение из файла:

fread(манипулятор, длина в байтах) читает из файла заданное количество байт

```
fgets(манипулятор, длина в байтах)
```

```
5. Перевод файла в массив:
```
file (\$filename)  $\rightarrow$  массив (элементы – построчно)

6. Пример – Счетчик обращения к странице

```
\langle
```

```
\text{Scfile} = "test1.txt";
```
fwrite $(\$$ fc,  $\$$ n vis);

```
\deltaafile = file(\deltacfile);
                               // Записываем содержимое файла в массив
```

```
\sin vis = \text{Safile}[0];
                               // Извлекаем первый элемент
```

```
++\$n vis:
```

```
f_c = fopen(\n\text{S}cfile, "w");// Открываем файл, текущая позиция в начале
```

```
// Записываем новое значение счетчика
```

```
fclose($fc);
```
print \$n\_vis;

### 7. Файловый ввод/вывод. Работа с формами. Строковые функции.

Доработайте предлагаемый ниже сценарий, реализующий гостевую книгу. Чтение из файла осуществить с помощью функции fgets или fread. Сообщения должны быть отсортированы по времени отправки: более новые располагаются выше старых. При отображении сообщений нужно организовать автоматические разрывы, так чтобы длина строк He превосходила 50 символов. Сценарий должен реагировать на незаполненные текстовую область и поле.

 $\langle$ html $\rangle$ 

```
<head><title>Гостевая книга</title></head>
```
 $$ 

Сообщение:<br>

```
<form action="guestbook.php" method="post">
```

```
\epsilontextarea name="txt" cols="40" rows="8">
```
 $\langle$ textarea>

```
\langlehr>\ranglehr>
```
 $M$ <sub>M</sub> $s$ : <br>

```
<input type="text" name="login">
```
 $chr$ 

```
\leinput type="submit" name="a" value="Oтослать">
```
 $br>**br>**br>****$ 

```
\langleform>
```
 $\langle \cdot \rangle$ 

 $if(isset(§a))$ {

```
$fm = fopen("guestbook.txt", "a");
```

```
\text{Sstr} = \text{``}<i>".\text{date("H:}:s, d F Y").\text{h}\text{login}<<i>\n$txt<br>\n";
```
fwrite(\$fm,\$str);

```
fclose(\$fm);
```

```
\mathsf{Sm} = \text{file("guestbook.txt");
```
 $$i=0;$ 

```
while(isset(\mathcal{S}m[\mathcal{S}i])){
```

```
$i++:
```

```
\mathcal{E}\gamma
```

```
</body>
```

```
\langlehtml>
```
# **8. Программирование на PHP. Работа с таблицами базы данных. Регулярные выражения.**

Переделайте гостевую книгу из лаб. работы 7. Хранение всех данных должно осуществляться в таблице базы данных. Добавить режим регистрации посетителей. Указываемые при регистрации данные: логин, пароль, фамилия, имя, е-мэйл, дата рождения. Сценарий должен посредством регулярных выражений осуществлять проверку корректности ввода персональной информации по каждой позиции (требования корректности – на усмотрение разработчика, исходя из здравого смысла). *Приложение* 

1. Работа с регулярными выражениями

Примеры шаблонов:

 $\pi$ /ph+/ совпадение шаблона: phhhh, php4, phh

 $/\text{ph}$ {2,4}/ совпадение шаблона: phh, phhhhp4

Метасимволы:

 $\d - \pi 6a$ я цифра. Пример: / $(\d +)000\b$ / - цифры, заканчив. 000.

\w – любой алф-цифровой символ

 $\W - \text{m}$ бой символ не являющ., алф-цифр. Пример: /( $\W +$ )/

 $\b -$  граница слова. Пример: /sa $\b$ / - строки, заканчив. на 'sa'.

 $\overline{B}$  – не граница. Пример: /sa $\overline{B}$  – строки, не заканчив. на 'sa'.

Функции:

preg\_match (шаблон, строка [ , массив совпадений ]) – совпадение шаблона в строке

preg\_grep( шаблон, массив)  $\rightarrow$  массив

- перебирает все элементы и возвращает те, где совпадает шаблон.

*Пример.* Поиск шаблона в строке.

<html>

<head><title>Поиск шаблона </title></head>

 $<$ body $>$ 

Строка:<br>

<form action="regexp.php" method="post">

 $\langle$ input type="text" name="str" value= $\langle$ ?if(isset(\$a)) print \$str;?>>

 $\langle b r \rangle \langle b r \rangle$ 

Регулярное выражение:<br><br>

```
\langleinput type="text" name="re" value=\langle?if(isset($a)) print $re;?>>
```
 $\langle b r \rangle \langle b r \rangle$ 

<input type="submit" name="a" value="Отослать"><br><br>

</form>

 $\langle$ ?

```
if(isset(§a)){
if(preg match($re,$str)) print "Совпало!";
else print "No";
```
 $\left\{ \right\}$ 

 $\gamma$ 

 $\langle \text{body} \rangle$ 

 $\langle$ html>

2. Функции PHP для работы с MySQL

2.1. Подключение к серверу MySQL

[идентификатор соединения = ]

@mysql\_connect (хост, имя пользов, пароль) or die ("соединение не может быть уст-но");

2.2. Выбор базы данных

[идентификатор базы = ] @mysql select db (имя бд) or die ("соединение не может быть уст-но");

2.3. Завершение работы с MySQL

@mysql close (идентификатор соединения);

2.4. Организация запросов к БД

[идентификатор результата = ] @mysql query (запрос [, идентиф соедин]);

2.5. Получение набора данных после запроса mysql query

mysql\_result (идентификатор рез-та, номер записи [, поле] );

2.6. Количество записей, возвращаемых командой SELECT

mysql\_num\_rows (идентификатор рез-та);

Дана таблица products с полями: id, name, price. Требуется Пример. организовать выборку всех записей и напечатать их в виде таблицы.

 $x=0$ :

 $\text{Squery} = \text{``SELECT * FROM products''}:$ 

 $$result = mysql_query ($query);$ 

while  $(\$x < my\$ ql\_number</math> (<math>\$result</math>)):

```
$id = mysgl result ($result, $x, 'id';
```
 $\text{Shame} = \text{mysgl} \text{ result}$  ( $\text{Sresult}, \text{Sx}, \text{ 'name'}$ );

 $\text{Sprice} = \text{mysql} \text{ result} \text{ (Sresult, $x, 'price')};$ 

print "  $\langle tr \rangle \langle n"$ ;

print " <td> \\$id </td> \n <td> \\$name </td> \n <td> \td> \\$price </td> \n";

```
print " \langle t r \rangle \ln";
```
 $$x++$ :

endwhile:

2.7. Передача набора данных после запроса mysql query в массив mysql\_fetch\_row (идентификатор рез-та); либо

```
mysql fetch array (идентификатор рез-та);
Пример. То же, что и в примере 2.1, но с использованием функции
mysql_fetch_row.
\dddotscwhile (\text{grow} = \text{mysgl\_fetch\_row} (\text{Sresult})):
     print " \langle tr \rangle \langle n'';
    print " <td>".$row[0]." </td> \n <td>".$row[2]."</td>
                                                                        \ln\lt t d: "srow[2]. "\lt t d \n";
     print " \langle tr \rangle \ln";
endwhile:
3. Некоторые команды SQL
3.1. Создание БД, таблиц
CREATE DATABASE [ IF NOT EXISTS ] database
CREATE TABLE [ IF NOT EXISTS ] table (coll CHAR(20), col2 INTEGER,
col3 \text{CHAR}(20)3.2. Выбор записей из таблицы
SELECT * FROM table - выбор всех записей
SELECT * FROM table WHERE col3 = 'Maйop'
SELECT * FROM table WHERE coll = 'M\%' - выбор записей с фамилией
на 'И'
SELECT coll, col2 FROM table WHERE col3 = 'Ma\ddot{\text{na}}'
SELECT * FROM table
                           Limit 10 - выбор первых 10 результирующих
записей
3.3. Изменение записей
UPDATE table SET col3 = 'Kanuran' WHERE col3 = 'Mañop' - понижение
звания всем майорам
3.4. Вставка записей
INSERT INTO table (coll, col2, col3) VALUES ('Пупкин К.К.', 1977,
Сержант')
3.5. Уничтожение записей
DELETE FROM table LIMIT 5 - уничтожение первых 5 записей.
  9. Программирование на РНР. Работа с таблицами базы данных.
     Соокіе и сеансовые переменные.
                                                                     ceбя:
Созлать
                                          включающую
              гостевую
                             книгу,
                                                              \overline{B}1<sup>1</sup>идентификации
      Наличие
                   регистрации
                                   \overline{M}пользователя.
2. Возможность изменять личные установки (e-mail, адрес, пол;) и др.)
3. Проверка корректности ввода e-mail, даты рождения, Ф.И.О. посредством
использования регулярных выражений.
```
4. Счетчик посещения страницы, не увеличивающий число посещений идущих с одного ір-адреса, либо с одного компьютера ранее чем за 3 часа. Требования:

1. Хранение всех данных осуществляется в таблицах базы данных. 2. Предусмотреть использование сеансовых переменных и cookie.

# 10. Программирование на РНР. Обработка текстовых данных. Работа с формами.

10.1. Написать программу, которая подсчитывает процентное содержание слов различной длины в данном текстовом файле. Результат работы программы представить в виде таблицы и диаграммы.

Примечание.

Словом, является слитная последовательность букв. Знаки препинания частью слова не являются, даже, если они написаны с ним слитно.

Разработать текстовый редактор с возможностями: отображение **10.2.** некоторого текстового файла текстовой области: содержимого  $\mathbf{B}$ символьной редактирование  $\overline{M}$ сохранение, поиск заданной последовательности, поиск и замена.

#### Вопросы к экзамену

- 1. Основы HTML, CSS;
- 2. Базовые структуры языка JavaScript;
- 3. Библиотека JQuery. Где и зачем применяется;
- 4. Технология Ајах. Где и зачем применяется;
- 5. Базовые структуры языка PHP;
- 6. Особенности строк в РНР;
- 7. Принцип работы сессий в РНР;
- 8. Принцип работы POST и GET запросов;
- 9. Основные принципы MVC моделей;
- 10. СУБД. Реляционные базы данных.